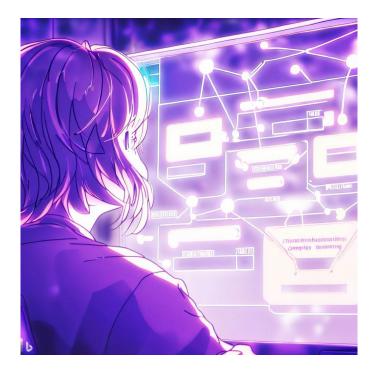

# CSE 331 Full Stack Apps

James Wilcox & Kevin Zatloukal

# **Steps to Writing a Full Stack App**

- Assume we know what the app should look like
  - all different interactions are described to us
- Then we can write it in the following order:
  - **1.** Write the client UI with local data
    - no client/server interaction at the start
  - 2. Write the server
    - official store of the data (client state is ephemeral)
  - 3. Connect the client to the server
    - use fetch to update data on the server before doing same to client

- Component state is tightly coupled with UI on screen
  - must store state to render exactly what you see
- Design the client by thinking about what you see
  - what components do you need to show that UI different "pages" should be different components
  - what information do you need to draw each component must be provided in props or stored in state

# Last time: Auction pages

• Auction site has three different "pages"

| <b>Current Auctions</b>                                                                        | Oak Cabinet                                                                       |
|------------------------------------------------------------------------------------------------|-----------------------------------------------------------------------------------|
| <ul> <li><u>Oak Cabinet</u> ends in 10 min</li> <li><u>Red Couch</u> ends in 15 min</li> </ul> | A beautiful solid oak cabinet. Perfect for any bedroom. Dimensions are 42" x 60". |
| Blue Bicycle                                                                                   | Current Bid: \$250                                                                |
| New                                                                                            | Name Fred                                                                         |
|                                                                                                | Bid 251 Submit                                                                    |
| New Auction                                                                                    |                                                                                   |
| Name Bob                                                                                       |                                                                                   |
| Item Table Lamp                                                                                |                                                                                   |
|                                                                                                |                                                                                   |

- Clicking on New allows the user to start a new auction
  - user provides the full details of the item to auction

| New Aucti   | on                                           |        |                              |
|-------------|----------------------------------------------|--------|------------------------------|
| Name        | Bob                                          |        |                              |
| ltem        | Table Lamp                                   |        |                              |
| Description | Beautiful vintage lar<br>any room in your ho |        |                              |
| Min Bid     | 100                                          |        |                              |
| Ends In     | 100 m                                        | inutes |                              |
| Start       |                                              |        | click Start to start auction |

### - Figured out the props before. This HTML:

#### means these props:

```
type NewAuctionProps = {
    onBackClick: () => void, // when user clicks "Back"
    onStartClick: (name: string, seller: string, ...) => void
};
```

# Auction Client: NewAuction.tsx

- figured out the props before
- what state should we store?

| New Auction |                                                                      |  |
|-------------|----------------------------------------------------------------------|--|
| Seller      | Bob                                                                  |  |
| Name        | Table Lamp                                                           |  |
| Description | Beautiful vintage lamp. Perfect for any room in your home. 20" x 12" |  |
| Min Bid     | 100                                                                  |  |
| Ends In     | 100 minutes                                                          |  |
| Start       | )                                                                    |  |

```
type NewAuctionState = {
   seller: string,
   name: string,
   description: string,
   minBid: string,
   minutes: string
};
```

Note that user input is a string! (We will need to check validity.)

#### - state must mirror input on the screen:

```
render = (): JSX.Element => {
  •••
  <label htmlFor="seller">Seller:</label>
  <input id="seller" type="text" value={this.state.seller}</pre>
         onChange={this.onSellerChange}/>
  ...
onSellerChange = (evt: ChangeEvent<HTMLInputElement>) => {
  this.setState({seller: evt.target.value});
};
                                             type NewAuctionState = {
                                               seller: string,
                                              name: string,
                                              description: string,
                                              minutes: string,
                                              minBid: string
                                             };
```

#### - state must mirror input on the screen:

```
render = (): JSX.Element => {
    ...
    <label htmlFor="minutes">Minutes:</label>
    <input id="minutes" type="number"
            value={this.state.minutes}
            onChange={ this.onMinutesChange } />
  }
  onMinutesChange = (evt: ChangeEvent<HTMLInputElement>) => {
    this.setState({minutes: evt.target.value});
  };
                                                 type NewAuctionState = {
                                                   seller: string,
                                                  name: string,
                                                  description: string,
type="number" prevents text that isn't a number
                                                  minutes: string,
but "" is still allowed
                                                  minBid: string
                                                 };
```

# Auction Client: NewAuction.tsx

- need to validate the input before creating an auction
- show an error message

| New Auction                        |                                                                      |  |
|------------------------------------|----------------------------------------------------------------------|--|
| Name                               |                                                                      |  |
| Item                               | Table Lamp                                                           |  |
| Description                        | Beautiful vintage lamp. Perfect for any room in your home. 20" x 12" |  |
| Min Bid                            | 100                                                                  |  |
| Ends In                            | 100 minutes                                                          |  |
| Start                              |                                                                      |  |
| Error: a required field is missing |                                                                      |  |

```
type NewAuctionState = {
   seller: string,
   name: string,
   description: string,
   minutes: string,
   minBid: string,
   error: string
};
```

#### - state records whether an error is showing

```
render = (): JSX.Element => {
    ...
    {this.renderError()}
    ...
}
renderError = (): JSX.Element => {
    if (this.state.error === "") {
        return <div></div>; // show nothing
    } else {
        return <div><b>Error</b>: {this.state.error}</div>;
    }
};
```

#### - update the state to show an error

```
- update the state to show an error
```

```
doStartClick = (): void => {
  // Check that all fields were provided.
  ...
  // Check that minutes is a positive integer.
  const minutes = parseFloat(this.state.minutes);
  if (isNaN(minutes) || minutes < 1 ||
      Math.floor(minutes) !== minutes) {
    this.setState(
        {error: "minutes is not a positive integer"});
    return;
  }
  ...
};
```

#### - If all checks pass, we can create the auction

```
doStartClick = (): void => {
    // Check that all fields were provided.
    ...
    // Check that minutes & minBid are a positive integers.
    const minutes: number = ...;
    ...
    // Can now use callback to start the auction...
    this.props.onStartClick(this.state.name, this.state.seller,
        this.state.description, minutes, minBid);
};
```

#### - What data goes in the auction?

State of NewAuction is for what it needs to draw. Auction created is for AuctionDetails and AuctionList to draw.

# Auction Client: NewAuction.tsx

#### - Look at other UI to see what data Auction needs

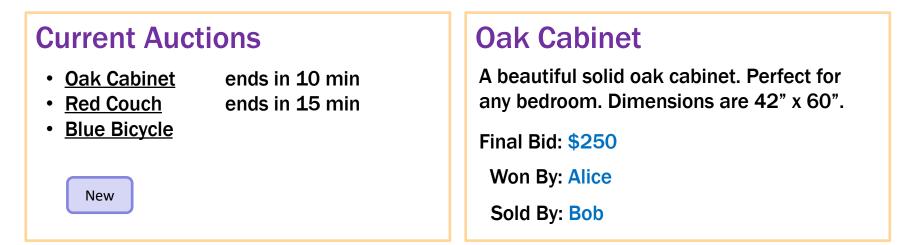

```
type Auction = {
   seller: string,
   name: string,
   description: string,
   endTime: number, // need to know when auction ends
   maxBid: number, // need to know current max bid
   maxBidder: string, // need to know who is winning
};
```

```
const auction = {
   seller: this.state.seller,
   name: this.state.name,
   description: this.state.description,
   endTime, maxBid, maxBidder };
```

```
const auctions = this.state.auctions.concat([auction])
this.setState({page: "list", auctions: auctions});
};
```

- Clicking on an item shows the full details
  - allows user to bid

| Oak Cabinet<br>A beautiful solid oak cabinet. Perfect for<br>any bedroom. Dimensions are 42" x 60". |                     |
|----------------------------------------------------------------------------------------------------|---------------------|
| Current Bid: \$250                                                                                  |                     |
| Name Fred<br>Bid 251 Submit                                                                         | click Submit to bid |

Show an error if the user:

- does not enter a name
- enters a non-number bid
- enters a bid smaller than the current bid

- Clicking on an item shows the full details
  - allows user to bid

## **Oak Cabinet**

A beautiful solid oak cabinet. Perfect for any bedroom. Dimensions are 42" x 60".

Final Bid: \$250

Won By: Alice

Don't let users bid if the auction is over.

Instead, show who won the auction.

### - Figured out the props before. This HTML:

means these props:

```
type DetailsProps = {
  auction: Auction,
  // update the highest bid to this
  onBidClick: (bidder: string, amount: number) => void,
  onBackClick: () => void
};
```

#### – How do we figure out the state?

look at the UI

#### Needs to know the current time

if it is past auction end time, show left; otherwise, show right

```
type DetailsState = {
    now: number,
    bidder: string,
    amount: string,
    error: string
};
```

## **Oak Cabinet**

A beautiful solid oak cabinet. Perfect for any bedroom. Dimensions are 42" x 60".

Final Bid: \$250

Won By: Alice

#### **Oak Cabinet**

A beautiful solid oak cabinet. Perfect for any bedroom. Dimensions are 42" x 60".

Current Bid: \$250

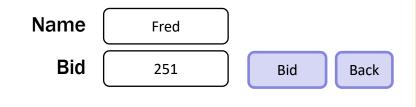

#### - use the current time to decide how to draw

```
render = (): JSX.Element => {
    const auction = this.props.auction;
    if (auction.endTime <= this.state.now) {
        return this.renderCompleted();
    } else {
        return this.renderOngoing();
    }
};</pre>
```

#### - add a "Refresh" button to update UI to current time

```
// User clicked the Refresh button.
doRefreshClick = (_evt: MouseEvent<HTMLButtonElement>) => {
   this.setState({now: Date.now(), error: ""});
};
```

– the  $\operatorname{App}$  component stores the auction list

```
easy to pass it down to subcomponents in their props
```

#### - subcomponents cannot mutate the auction list!

they must invoke callbacks to have the App update the auction list

```
doBidClick =
  (index: number, bidder: string, amount: number) => {
  const oldVal = this.state.auctions[index];
  const newVal = { ... // oldVal except for:
    maxBid: amount, maxBidder: bidder};
  const auctions = this.state.auctions.slice(0, index)
    .concat([newVal])
    .concat(this.state.auctions.slice(index+1));
  this.setState({auctions: auctions});
};
```

#### Note: there is subtle issue here we will discuss later...

#### - render shows the appropriate UI

};

```
render = (): JSX.Element => {
  if (this.state.page === "list") {
    return <AuctionList auctions={this.state.auctions}
                       onNewClick={this.doNewClick}
                       onAuctionClick={this.doAuctionClick}/>;
  } else if (this.state.page === "new") {
    return <NewAuction onStartClick={this.doStartClick}
                      onBackClick={this.doBackClick}/>;
  } else { // kind: "details"
    const index = this.state.page.index;
    const auction = this.state.auctions[index];
    return <AuctionDetails auction={auction} // newVal replaced oldVal
              onBidClick={(n, a) => this.doBidClick(index, n, a)}
              onBackClick={this.doBackClick}/>;
```

**Re-rendering** AuctionDetails with different auction

- Warning: React doesn't unmount when props change
  - instead, it re-renders and calls componentDidUpdate
     just as state can change, props can change
  - you can detect a props change there

```
componentDidUpdate = (prevProps: HiProps): void => {
  if (this.props.field !== prevProps.field) {
    ... // our props were changed!
    }
};
```

better to avoid this if possible
 good setup for painful debugging

## Auction Client: AuctionDetails.tsx

- Often arises when props used to set initial state values
- Here, we initialize bid amount to be valid

```
constructor(props: DetailsProps) {
  super(props);

const amount = this.props.auction.maxBid + 1;
  this.state = {now: Date.now(),
     bidder: "", amount: '' + amount, error: ""};
}
```

When auction changes, want to update state to match

happens each time we call onBidClick to update the auction! in that case, old bid amount is no longer valid

#### - When auction changes, update state to match:

```
componentDidUpdate = (prevProps: DetailsProps): void => {
  if (prevProps.auction !== this.props.auction) {
    const amount = parseFloat(this.state.amount);
    const minBid = this.props.auction.maxBid + 1;
    if (!isNaN(amount) && amount < minBid) {
        this.setState({amount: '' + minBid});
    }
};</pre>
```

- Fixes a stale amount to be a legal value again (must be careful changing text the user typed, but this case is okay.)
- (Note: code also updates "now" and "error" here.)

#### – Figured out the props before. This HTML:

onAuctionClick={this.doAuctionClick}/>;

means these props:

```
type ListProps = {
  auctions: ReadonlyArray<Auction>,
  onNewClick: () => void,
  onAuctionClick: (index: number) => void // clicked on one
};
```

### – How do we figure out the state?

look at the UI

- Initial page shows user a list of auctions
  - can also add their own

| <b>Current Auctions</b>                                                                                                    |                        |
|----------------------------------------------------------------------------------------------------|------------------------|
| <ul> <li><u>Oak Cabinet</u> ends in 10 min</li> <li><u>Red Couch</u> ends in 15 min</li> <li><u>Blue Bicycle</u></li> </ul> | can click on item name |
| New                                                                                                    | can click on New       |

Needs to know the current time for text on right

if it is past auction end time, show left; otherwise, show right

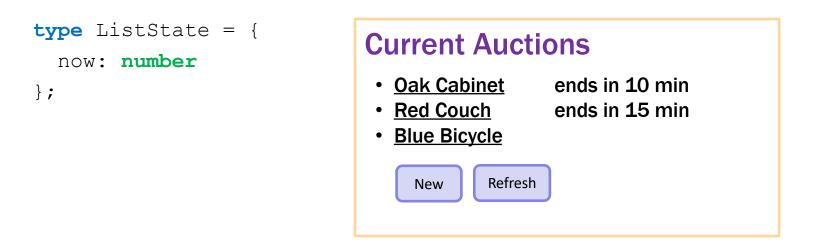

- Could replace Refresh with a timer

timer calls refresh every 10 seconds, say

- Nothing else new in AuctionList.tsx

# Moving Data to the Server

# **Steps to Writing a Full Stack App**

- Assume we know what the app should look like
  - all different interactions are described to us
- Then we can write it in the following order:
  - **1.** Write the client UI with local data
    - no client/server interaction at the start
  - 2. Write the server
    - official store of the data (client state is ephemeral)
  - 3. Connect the client to the server
    - use fetch to update data on the server before doing same to client

- Decide what state you want to be permanent
  - e.g., items on the To-Do list
- Decide what operations the client needs
  - e.g., retrieve the list, add to the list, remove from list
     look at the client code to see how the list <u>changes</u>
     each way of <u>changing</u> the list becomes an **operation**
  - only provide those operations
    - can always add more operations later

- Full-stack apps introduce new ways of failing
  - can fail in the client due to a bug in the server
  - can fail in the server due to a bug in the client
- Debugging a full-stack app is much harder
  - requires understanding client, server, & interactions
  - will take more time...
- Make sure you unit test the server thoroughly
  - if client & server are correct, failures are due to interaction
     e.g., misunderstanding about what to data to send or where to send it
  - limits the scope of the search

# Example: To-Do List <u>Server</u>

# **Steps to Writing a Full Stack App**

- Assume we know what the app should look like
  - all different interactions are described to us
- Then we can write it in the following order:
  - **1.** Write the client UI with local data
    - no client/server interaction at the start
  - 2. Write the server
    - official store of the data (client state is ephemeral)
  - 3. Connect the client to the server
    - use fetch to update data on the server before doing same to client

# **Recall: Client-Server Interaction**

• Clients need to talk to server & update UI in response

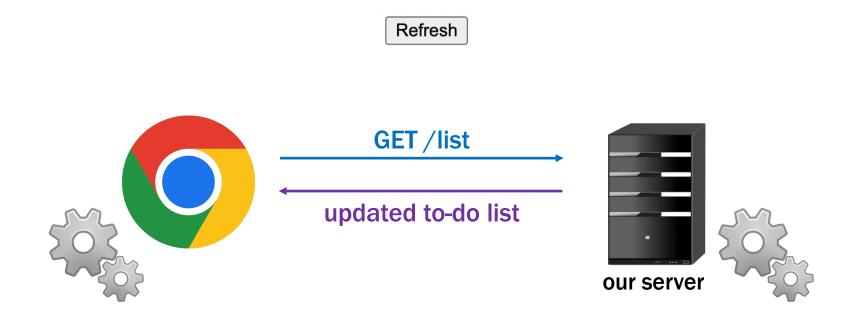

Components give us the **ability** to update the UI when we get new data from the server (an event)

How do we get new data from the server?

• Send & receive data from the server with "fetch"

```
fetch("/list")
.then(this.doListResp)
.catch(() => this.doListError("failed to connect"))
```

- then handler is called if the request can be made
- catch handler is called if it cannot be
  - only if it could not connect to the server at all status 400 still calls then handler
- catch is also called if then handler throws an exception

• Send & receive data from the server with "fetch"

```
fetch("/list")
```

```
.then(this.doListResp)
```

```
.catch(() => this.doListError("failed to connect"))
```

- Fetch returns a "promise" object
  - has .then & .catch methods
  - both methods return the object again
  - above is equivalent to:

```
const p = fetch("/list");
p.then(this.doListResp);
p.catch(() => this.doListError("failed to connect"));
```

• Send & receive data from the server with "fetch"

```
const url = "/list?" +
    "category=" + encodeURIComponent(category);
fetch(url)
    .then(this.doListResp)
    .catch(() => this.doListError("failed to connect"))
```

- All query parameter values are strings
- Some characters are not allowed in URLs
  - the encodeURIComponent function converts to legal chars
  - server will automatically decode these (in req.query)

in example above, req.query.name will be "laundry"

• Still need to check for a 200 status code

```
doListResp = (res: Response): void => {
    if (res.status === 200) {
        console.log("it worked!");
    } else {
        this.doListError(`bad status ${res.status}`);
    };
    doListError = (msg: string) => {
        console.log("fetch of /list failed: ${msg}");
    };
```

- (often need to tell users about errors with some UI...)

- Response has methods to ask for response data
  - our doListResp called once browser has status code
  - may be a while before it has all response data (could be GBs)
- With our conventions, status code indicates data type:
  - with 200 status code, use res.json() to get record we always send records for normal responses
  - with 400 status code, use res.text() to get error message we always send strings for error responses
- These methods return a **promise** of response data
  - use .then(..) to add a handler that is called with the data
  - handler .  $\texttt{catch}(\ldots)$  called if it fails to parse

## **Making HTTP Requests**

```
doListResp = (res: Response): void => {
  if (res.status === 200) {
    res.json().then(this.doListJson);
    .catch(() => this.doListError("not JSON");
    } ...
    ...
};
```

- Second promise can also fail
  - e.g., fails to parse as valid JSON, fails to download
- Important to <u>catch every error</u>
  - painful debugging if an error occurs and you don't see it!

## **Making HTTP Requests**

```
doListResp = (res: Response): void => {
  if (res.status === 200) {
    res.json().then(this.doListJson);
    .catch(() => this.doListError("not JSON");
  } else if (res.status === 400) {
    res.text().then(this.doListError);
    .catch(() => this.doListError("not text");
  } else {
    this.doListError(`bad status: ${res.status}`);
  }
};
```

- We know 400 response comes with an error message
  - could also be large, so res.text() also returns a promise

## **Fetch Requests Are Complicated**

- Four different methods involved in each fetch:
  - **1.** method that makes the fetch
  - 2. handler for fetch Response
  - 3. handler for fetched JSON
  - 4. handler for errors

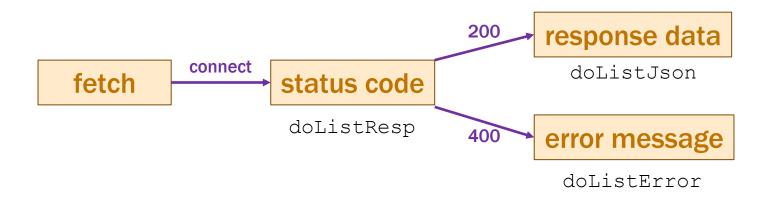

## **Fetch Requests Are Complicated**

- Four different methods involved in each fetch:
  - **1.** method that makes the fetch
  - 2. handler for fetch Response
  - 3. handler for fetched JSON
  - 4. handler for errors

- **e.g.**, doListResp
- e.g., doListJson
- e.g., doListError

- Three different events involved:
  - getting status code, parsing JSON, parsing text
  - any of those can fail!
    - important to make all error cases visible

## **Recall: HTTP GET vs POST**

- When you type in a URL, browser makes "GET" request
  - request to read something from the server
- Clients often want to write to the server also
  - this is typically done with a "POST" request ensure writes don't happen just by normal browsing
- POST requests also send data to the server in body
  - GET only sends data via query parameters
  - limited to a few kilobytes of data
  - POST requests can send arbitrary amounts of data

## Making HTTP POST Requests

• Extra parameter to fetch for additional options:

fetch("/add", {method: "POST"})

Arguments then passed in body as JSON

```
const args = {name: "laundry"};
fetch("/add", {method: "POST",
    body: JSON.stringify(args),
    headers: {"Content-Type": "application/json"}})
.then(this.doAddResp)
.catch(() => this.doAddError("failed to connect"))
```

- add as many fields as you want in args
- Content-Type tells the server we sent data in JSON format

## Example: To-Do List 2.0

## Recall: (Old) TodoApp – Add Click

```
// Called when the user clicks on the button to add the new item.
doAddClick = (_: MouseEvent<HTMLButtonElement>): void => {
    // Ignore the request if the user hasn't entered a name.
    const name = this.state.newName.trim();
    if (name.length == 0)
       return;
    // Cannot mutate this.state.items! Must make a new array.
    const items = this.state.items.concat(
       [ {name: name, completed: false} ]);
    this.setState({items: items, newName: ""}); // clear input box
};
```

```
// Called when the user clicks on the button to add the new item.
doAddClick = ( : MouseEvent<HTMLButtonElement>): void => {
  // Ignore the request if the user hasn't entered a name.
  const name = this.state.newName.trim();
  if (name.length == 0)
    return;
  // Ask the server to add the new item.
  const args = {name: name};
  fetch("/api/add", {
        method: "POST", body: JSON.stringify(args),
        headers: {"Content-Type": "application/json"} })
    .then(this.doAddResp)
    .catch(() => this.doAddError("failed to connect to server"));
};
```

### New TodoApp – Add Response & Error

```
// Called when the server confirms that the item was added.
doAddResp = (res: Response): void => {
    if (res.status === 200) {
        res.json().then(this.doAddJson)
        .catch(() => this.doAddError("200 response is not JSON"));
    } else if (res.status === 400) {
        res.text().then(this.doAddError)
        .catch(() => this.doAddError("400 response is not text"));
    } else {
        this.doAddError(`bad status code ${res.status}`);
    }
};
```

```
// Called when we fail trying to add an item
doAddError = (msg: string): void => {
   console.error(`Error fetching /add: ${msg}`);
};
```

### New TodoApp – Add Json

```
// Called with the JSON response from /api/add
doAddJson = (data: unknown): void => {
  if (!isRecord(data)) {
    console.error("bad data from /add: not a record", data);
    return;
  }
  if (typeof data.name !== 'string') {
    console.error("bad data from /add: name missing / wrong", data);
    return;
  }
  // Now that we know it was added, we can update the UI.
  const items = this.state.items.concat(
      [ {name: data.name, completed: false} ]);
  this.setState({items: items, newName: ""}); // clear input box
};
```

## Recall: (Old) TodoApp – Item Clicked

// Called when the user checks the box next to an uncompleted item.
// The second parameter is the index of that item in the list.
doItemClick =

```
(_: ChangeEvent<HTMLInputElement>, index: number): void => {
  const item = this.state.items[index];
```

```
// Note: we cannot mutate the list. We must create a new one.
const items = this.state.items.slice(0, index) // 0 .. index-1
    .concat([{name: item.name, completed: true}])
    .concat(this.state.items.slice(index + 1)); // index+1 ..
this.setState({items: items});
```

```
// Remove the item in 5 seconds...
setTimeout(() => this.doItemTimeout(index), 5000);
};
```

#### **New TodoApp – Item Clicked**

// Called when the user checks the box next to an uncompleted item.
// The second parameter is the index of that item in the list.
doItemClick =

```
(_: ChangeEvent<HTMLInputElement>, index: number): void => {
  const item = this.state.items[index];
```

```
const args = {name: item.name};
fetch("/api/complete", {
    method: "POST", body: JSON.stringify(args),
    headers: {"Content-Type": "application/json"} })
    .then((res) => this.doCompleteResp(res, index))
    .catch(() => this.doCompleteError("failed to connect"))
};
```

- passing index as an extra argument
- we'll need it later...

## **New TodoApp – Item Clicked**

```
// Called when the server confirms that the item was completed.
doCompleteResp = (res: Response, index: number): void => {
    if (res.status === 200) {
        res.json().then((data) => this.doCompleteJson(data, index))
        .catch(() => this.doCompleteError("200 response is not JSON"));
    } else if (res.status === 400) {
        res.text().then(this.doCompleteError)
        .catch(() => this.doCompleteError("400 response is not text"));
    } else {
        this.doCompleteError(`bad status code ${res.status}`);
    };
};
```

#### - passing index as an extra argument

## New TodoApp – Item Clicked

```
// Called with the JSON response from /api/complete
doCompleteJson = (data: unknown, index: number): void => {
  if (!isRecord(data)) {
    console.error("bad data from /complete: not a record", data)
    return;
  }
  // Nothing useful in the response itself ...
  // Note: we cannot mutate the list. We must create a new one.
  const item = this.state.items[index];
  const items = this.state.items.slice(0, index) // 0 .. index-1
      .concat([{name: item.name, completed: true}])
      .concat(this.state.items.slice(index + 1)); // index+1 ...
  this.setState({items: items});
  // Refresh our list after this item has been removed.
  setTimeout(this.doRefreshTimeout, 5100);
};
```

## **New TodoApp – Refresh Timeout**

```
// Called to refresh our list of items from the server.
doRefreshTimeout = (): void => {
  fetch("/api/list").then(this.doListResp)
      .catch(() => this.doListError("failed to connect"));
};
// Called with the response from a request to /api/list
doListResp = (res: Response): void => {
  if (res.status === 200) {
    res.json().then(this.doListJson)
       .catch(() => this.doListError("200 response is not JSON"));
  } else if (res.status === 400) {
    res.text().then(this.doListError)
       .catch(() => this.doListError("400 response is not text"));
  } else {
    this.doListError(`bad status code ${res.status}`);
  }
};
```

- React also includes events about its "life cycle"
  - componentDidMount: UI is now on the screen
  - componentDidUpdate: UI was just changed to match render
  - componentWillUnmount: UI is about to go away
- Often use "mount" to get initial data from the server
  - constructor shouldn't do that sort of thing

```
componentDidMount = (): void => {
  fetch("/api/list")
    .then(this.doListResp)
    .catch(() => this.doListError("connect failed");
};
```

Don't have the items initially...

```
type TodoState = {
 items: Item[] | undefined; // items or undefined if loading
 newName: string; // mirrors text in name-to-add field
};
renderItems = (): JSX.Element => {
  if (this.state.items === undefined) {
    return Loading To-Do list...;
  } else {
   const items = [];
   // ... old code to fill in array with one DIV per item ...
   return <div>{items}</div>;
  }
};
```

## New TodoApp — Requests

#### **To-Do List**

#### 🗹 laundry

 $\Box$  wash dog

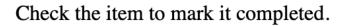

New item: Add

| Name                           | Status |
|--------------------------------|--------|
| Iocalhost                      | 200    |
| 🖸 main.36a9085c7f0923e57066.js | 200    |
|                                | 101    |
| (i) list                       | 200    |
| (i) add                        | 200    |
| <ul><li>add</li></ul>          | 200    |
| <ul><li>complete</li></ul>     | 200    |
| (i) list                       | 200    |

#### To-Do List

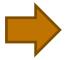

 $\Box$  wash dog

Check the item to mark it completed.

| New item: | Add |
|-----------|-----|
| • •       |     |

# **Debugging Client-Server**

# "Engineers are paid to think and understand."

- Class slogan #1

## **Recall: Software Development Process**

#### Given: a problem description (in English)

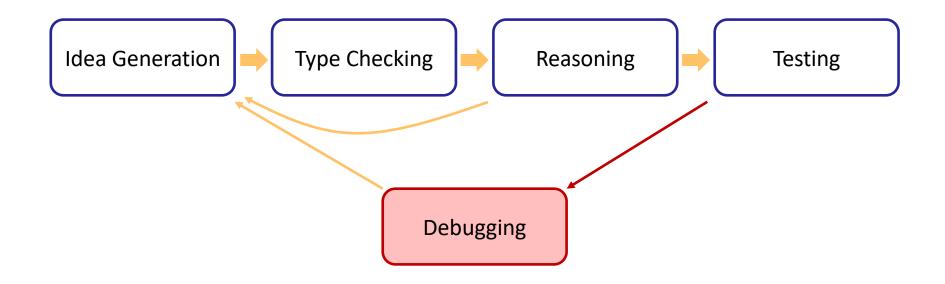

- As cost of debugging increases, must work <u>harder</u> to avoid it
  - correctness gets more important as code gets more complex

- Client-server communication can fail in many ways
  - almost always requires debugging
- Include all required .catch handlers
  - at least log an error message
- Here are steps you can use when
  - the client should have made a request
  - but you don't see the expected result afterward
  - (practice this in section tomorrow!)

#### **1.** Do you see the request in the Network tab?

the client didn't make the request

#### 2. Does the request show a 404 status code?

 the URL is wrong (doesn't match any app.get / app.post) or the query parameters were not encoded properly

#### 3. Does the request show a 400 status code?

- your server rejected the request as invalid
- look at the body of the response for the error message or add console.log's in the server to see what happened
- the request itself is shown in the Network tab

#### 4. Does the request show a 500 status code?

- the server crashed!
- look in the terminal where you started the server for a stack trace

#### 5. Does the request say "pending" forever?

- your server forgot to call res.send to deliver a response

#### 6. Look for an error message in browser Console

- if 1-5 don't apply, then the client got back a response
- client should print an error message if it doesn't like the response
- client crashing will show a stack trace

# **Dynamic Type Checking**

```
doAddJson = (data: unknown): void => {
    ... // how do we use data?
};
```

- type of returned data is unknown
- to be safe, we should write code to check that it looks right check that the expected fields are present check that the field values have the right types
- only turn off type checking if you love painful debugging!
   otherwise, check types at runtime

## **Checking Types of Requests & Response**

• All our 200 responses are records, so start here

```
if (!isRecord(data)) {
   console.error("not a record", data);
   return; // fail fast and friendly!
}
```

- the isRecord function is provided for you
- like built-in Array.isArray function
- Would be reasonable to throw an Error instead
  - but console.error is probably easier for debugging
  - second argument prints out the value of "data"

## **Checking Types of Requests & Response**

• Fields of the record can have any types

```
if (typeof data.name !== 'string') {
   console.error("name is missing or invalid", data);
   return;
}
if (typeof data.amount !== 'number') {
   console.error("amount is missing or invalid", data);
   return;
}
```

should check each element of an array before you use it!
 call Array.isArray and then loop through the elements to check typeof

## **New TodoApp – Refresh Timeout**

```
// Called with the JSON response from /api/list
doListJson = (data: unknown): void => {
    if (!isRecord(data)) {
        console.error("bad data from /list: not a record", data)
        return;
    }
    const items = parseItems(data.items);
    if (items !== undefined)
        this.setState({items: items});
};
```

 often useful to move this type checking to helper functions we will do this (and provide) tree toJson / fromJson in HW8

#### **New TodoApp – parseltems**

```
// Ensure that this is an array of items. Returns it with that type
// or undefined if invalid (after logging an error message).
const parseItems = (val: unknown): Item[] | undefined => {
  if (!Array.isArray(val)) {
    console.error("not an array", val);
    return undefined;
  }
  const items: Item[] = [];
  for (const item of val) {
    if (!isRecord(item) || typeof item.name !== 'string' ||
        typeof item.completed !== 'boolean') {
                                                           actual code has
      console.error("not an item", item);
                                                           3 separate cases
      return undefined;
    } else {
      items.push({name: item.name, completed: item.completed});
    }
  return items;
};
```

for (const item of val)

#### • "for .. of" iterates through array elements in order

– ... or the entries of a  $\operatorname{Map}$  or the values of a  $\operatorname{Set}$ 

entries of a Map are (key, value) pairs

- fine to use this now

#### no need to write an invariant for such loops

do X for each Y is simple enough that we can skip the invariant (do not abuse this)

### **Use Type Checking to Avoid Debugging**

- Work harder to avoid debugging when it's painful
  - mistakes now help you learn where to be extra careful
- Resist the temptation to skip checking types in JSON
  - "easy is the path that leads to debugging"
- Query parameters also require checking:

```
const url = "/list?" +
    "category=" + encodeURIComponent(category);
```

- converting from a string back to JS data is also parsing
- can be a bug in encoding or parsing

#### **Use Type Checking to Avoid Debugging**

- Work harder to avoid debugging when it's painful
  - mistakes now help you learn where to be extra careful
- Be careful of turning off type checking:

```
resp.json().then(this.doAddJson)
...
...
imagine this debugging
when you make a mistake
doAddJson = (data: TodoItem): void => {
   this.setState(
        {items: this.state.items.concat([data])});
};
```

promises use "any" instead of "unknown", so
 TypeScript let you do this

# **Example: Auctions** <u>Server</u>

#### **Recall: Auction UI**

• Auction site has three different "pages"

| <b>Current Auctions</b>                                                                        | Oak Cabinet                                                                       |
|------------------------------------------------------------------------------------------------|-----------------------------------------------------------------------------------|
| <ul> <li><u>Oak Cabinet</u> ends in 10 min</li> <li><u>Red Couch</u> ends in 15 min</li> </ul> | A beautiful solid oak cabinet. Perfect for any bedroom. Dimensions are 42" x 60". |
| • <u>Blue Bicycle</u>                                                                          | Current Bid: \$250                                                                |
| New                                                                                            | Name Fred                                                                         |
|                                                                                                | Bid 251 Submit                                                                    |
| New Auction                                                                                    |                                                                                   |
| Name Bob                                                                                       |                                                                                   |
| Item Table Lamp                                                                                |                                                                                   |
|                                                                                                |                                                                                   |

- Auction site has three different "pages"
- Need four different components:
  - Auction List: shows all the auctions (and Add button)
  - Auction Details: shows details on the auction (w Bid button)
  - New Auction: lets the user describe a new auction
  - App: decides which of these pages to show

## **Recall: Steps to Writing a Full Stack App**

- Assume we know what the app should look like
  - all different interactions are described to us
- Then we can write it in the following order:
  - **1.** Write the client UI with local data
    - no client/server interaction at the start
  - 2. Write the server
    - official store of the data (client state is ephemeral)
  - 3. Connect the client to the server
    - use fetch to update data on the server before doing same to client

- First decide what data to store in the server
  - what parts of the UI do we not want to disappear on refresh?
- For the auction app:
  - need to keep the auctions: Auction[]
  - don't need to keep other parts
    - which page we are on text in any of the text boxes

- Next decide what read operations we need
  - these will become GET requests
- Simplest case is when the client can store all data
  - just let the client retrieve all of it
  - with lots of data, client would need to query a subset
- For the auctions app:
  - /api/list returns all the auctions

```
// List of all auctions, in order by creation time (only pushed)
const auctions: Auction[] = [];
/**
 * Returns a list of all the auctions, sorted so that the
 * ongoing auctions come first and the completed ones after. ...
 */
export const listAuctions =
   (_req: SafeRequest, res: SafeResponse): void => {
   res.send({auctions: auctions});
};
```

- Next decide what update operations we need
  - these will become POST requests
  - what updates do we make to that data in the client?
- For the auctions app:
  - look in App.tsx to see how we change auctions
     no other component is allowed to modify the auctions array
  - we change it in two ways:
    - 1. add a new auction
    - 2. change an auction to have a new highest bidder

- Next decide what update operations we need
  - these will become POST requests
  - what updates do we make to that data in the client?
- For the auctions app:
  - /api/add adds an auction
  - /api/bid updates to a new, higher bid
     better to have a more specific update vs general "change" operation
     can do more error checking with more specific updates

```
export const addAuction =
    (req: SafeRequest, res: SafeResponse): void => {
 const name = req.body.name;
  if (typeof name !== 'string') {
   res.status(400).send("missing 'name' parameter");
   return;
  }
  // check the others (including minutes & minBid are valid ints)
  ...
  const endTime = Date.now() + minutes * 60 * 1000; // in ms
  const auction: Auction = { id: auctions.length,
   name: name, description: description, seller: seller,
   endTime: endTime, maxBid: minBid - 1, maxBidder: seller };
  auctions.push(auction); // add this to the list
 res.send({auction: auction}); // send this to the client
};
```

- Write unit tests for each route
  - test creates fake request and response objects
  - some tests may need to apply multiple operations need to perform a few /api/add and then /api/list
- Test the server thoroughly before continuing
  - debugging later will be **painful**, so make sure it's right!

# **Example: Auctions 2.0**

## **Recall: Steps to Writing a Full Stack App**

- Assume we know what the app should look like
  - all different interactions are described to us
- Then we can write it in the following order:
  - **1.** Write the client UI with local data
    - no client/server interaction at the start
  - 2. Write the server
    - official store of the data (client state is ephemeral)
  - 3. Connect the client to the server
    - use fetch to update data on the server before doing same to client

## **Recall: Finishing Step 3 for To-Do List**

- Rewrote client-side To-Do App into client-server
- Instead of simply updating state:
  - make a request to the server to have it update state
  - once that completes, we update the client's state
  - this keeps the two copies of the state in sync

- Permanent state is the list of auctions
  - the App component stores the auction list passed down to subcomponents in their props
  - subcomponents do not mutate the auction list
     they invoke callbacks to have the App update the auction list
  - can update the App to do client-server communication

- Permanent state is the list of auctions
  - the App component stores the auction list passed down to subcomponents in their props
  - subcomponents do not mutate the auction list
     they invoke callbacks to have the App update the auction list

```
doStartClick = (name: string, seller: string, ...): void => {
   const auction = {name, seller, ...}; // the new auction
   const auctions = this.state.auctions.concat([auction]);
   this.setState({page: "list", auctions: auctions});
};
```

change start to make a request to the server

```
doStartClick = (name: string, seller: string, ...): void => {
  const args = {name, seller, description, minutes, minBid);
  fetch("/api/add", {
     method: "POST", body: JSON.stringify(args),
     headers: {"Content-Type": "application/json"} })
  .then(this.doAddResp)
  .catch(() => this.doAddError("failed to connect to server"));
};
```

```
    change start to make a request to the server
```

```
doAddResp = (resp: Response): void => {
  if (resp.status === 200) {
    resp.json().then(this.doAddJson)
    .catch(() => this.doAddError("not JSON"));
  } else if (resp.status === 400) {
    resp.text().then(this.doAddError)
    .catch(() => this.doAddError("not text"));
  } else {
    this.doAddError(`bad status code: ${resp.status}`);
  }
};
doAddError = (msg: string): void => {
    console.error(`Error fetching /api/add: ${msg}`);
  };
```

#### change start to make a request to the server

```
doAddJson = (data: unknown): void => {
  if (!isRecord(data)) {
    console.error("bad data from /api/add: not a record", data);
    return;
  }
  const auction = parseAuction(data.auction);
  if (auction !== undefined) {
    const auctions = this.state.auctions.concat([auction]);
    this.setState({page: "list", auctions: auctions});
  } else {
    console.error("not an auction", data.auction);
  }
};
```

- Our "Bid" button cannot mutate the auction
  - must call back to the App and have it change the auction
  - App will call setState with a new array of auctions
  - App will later render AuctionDetails with a new auction
- This runs into a problem:
  - RI relates props and state (bid is above min bid)
  - RI is established in the constructor
  - constructor will not run in this case!

- Warning: React doesn't unmount when props change
  - instead, it re-renders and calls componentDidUpdate
  - you can detect a props change there

```
componentDidUpdate =
  (prevProps: HiProps, prevState: HiState): void => {
  if (this.props.name !== prevProps.name) {
    ... // our props were changed!
    }
};
```

- would need to fix the RI in this method (ugh)

- Another user can bid on the item we are viewing
  - no way to find out about it without talking to the server
  - need a way to update the page without bidding
- Simple option: add a "Refresh" button
  - requires /api/get on the server also
  - "get" same as "bid" but we don't change the auction
- Same fix to componentDidUpdate needed here
  - the App is redrawing with different props
  - need to update this.state.now
  - NOTE: same now applies to AuctionList!

- Saw everything needed for proof-of-concept apps
  - can test these with real users
- For non-demo, can't store user data on one machine
  - machines break, hard drives fail, etc.
- Sharing state between servers is complex
  - requires even more sophisticated invariants
  - see 452 for more on this

- Most apps use dedicate storage servers
  - see 344 for sophisticated storage services
- Especially easy to do this with Map
  - many options for extremely scalable Map services
  - easy to swap out an in-memory Map for a service
- Our server becomes a client ("front-end server")
  - read/write from the map service is like a fetch event handlers in the server now
  - server can now be functional!
     easier to get everything right